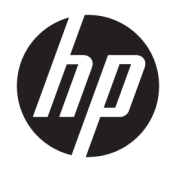

Používateľská príručka

© Copyright 2018 HP Development Company, L.P.

Windows je registrovaná ochranná známka alebo ochranná známka spoločnosti Microsoft Corporation v USA alebo iných krajinách.

Informácie obsiahnuté v tomto dokumente sa môžu zmeniť bez predchádzajúceho upozornenia. Jediné záruky vzťahujúce sa na produkty a služby spoločnosti HP sú uvedené v prehláseniach o výslovnej záruke, ktoré sa dodávajú spolu s produktmi a službami. Žiadne informácie uvedené v tejto príručke nemožno považovať za dodatočnú záruku. Spoločnosť HP nie je zodpovedná za technické alebo redakčné chyby či vynechaný text v tejto príručke.

Prvé vydanie: máj 2018

Katalógové číslo dokumentu: L31166-231

# **Obsah**

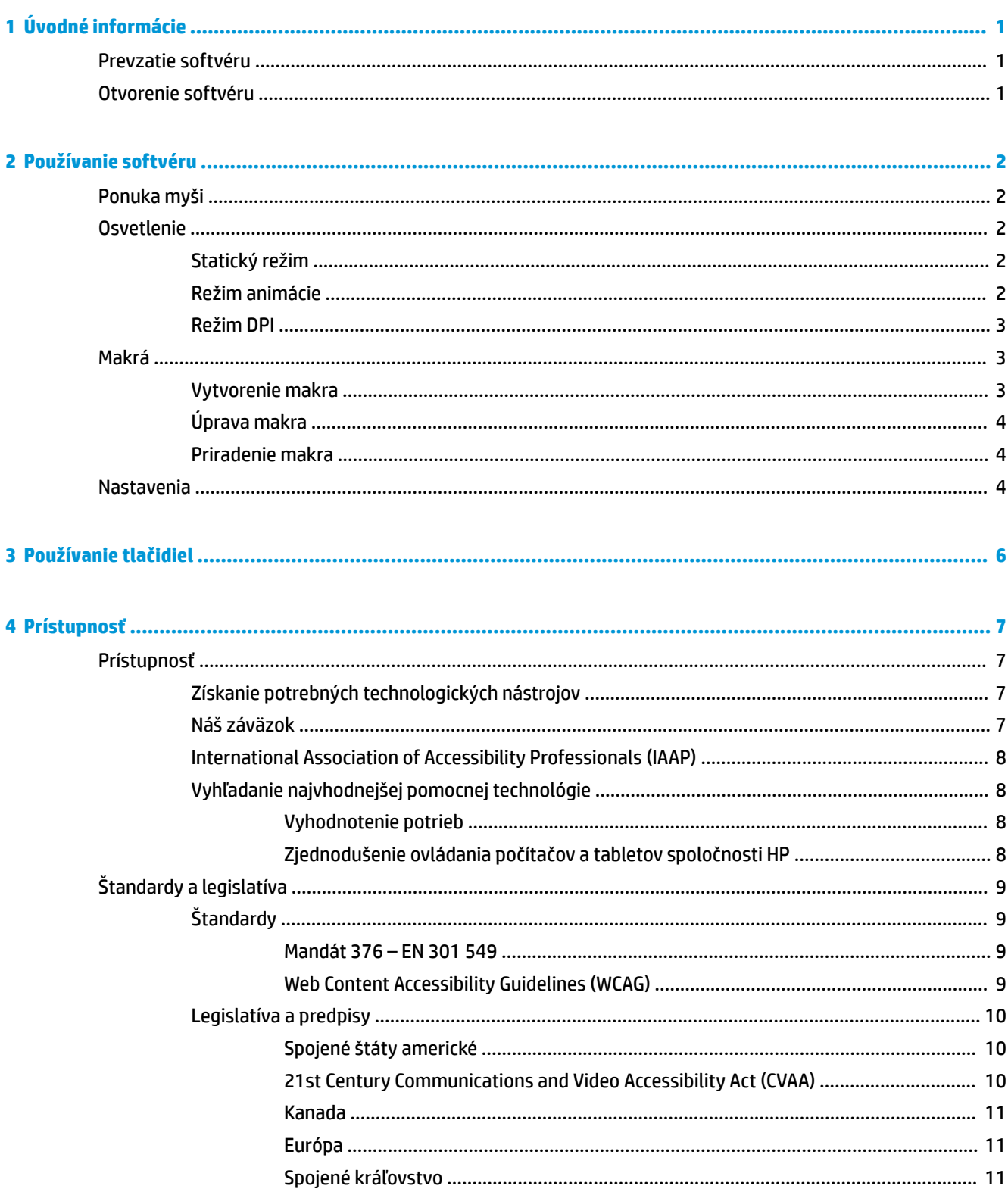

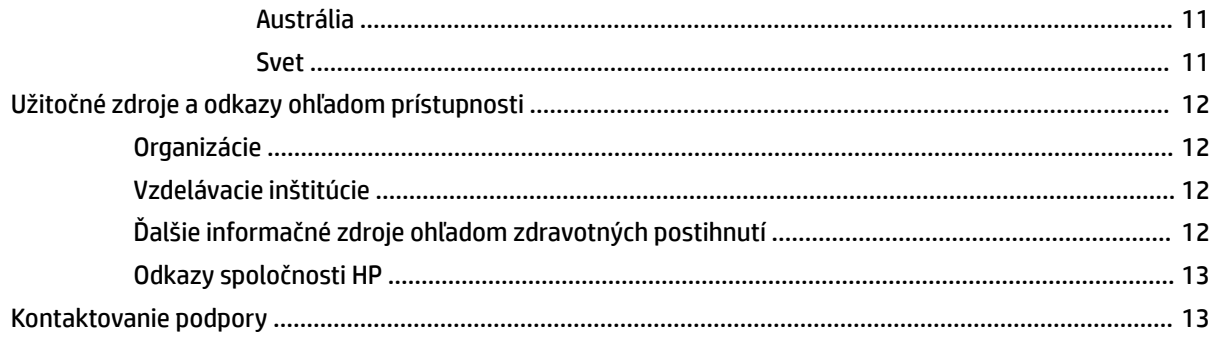

# <span id="page-4-0"></span>**1 Úvodné informácie**

# **Prevzatie softvéru**

**POZNÁMKA:** Tento softvér môže byť vopred nainštalovaný vo vybraných počítačoch.

Tento softvér vyžaduje verziu 1709 operačného systému Windows® 10 (64-bitový) alebo novšiu. Používatelia s operačným systémom Windows 7 môžu myš konfigurovať pomocou tlačidiel. Pozrite si časť [Používanie](#page-9-0) [tlačidiel na strane 6.](#page-9-0)

- **1.** V počítači vyberte tlačidlo **Štart** a možnosť **Microsoft Obchod**.
- **2. Vyhľadajte a prevezmite aplikáciu** OMEN Command Center.

# **Otvorenie softvéru**

- **1.** Vyberte položku **Štart**.
- **2.** Vyberte **Omen Command Center**.

# <span id="page-5-0"></span>**2 Používanie softvéru**

# **Ponuka myši**

Otvorenie ponuky myši:

**▲** Po otvorení aplikácie vyberte možnosť **OMEN Reactor**.

**TIP:** Táto možnosť je k dispozícii len vtedy, ak je k počítaču pripojená myš.

Použitím kariet hlavnej ponuky môžete konfigurovať osvetlenie myši, priradiť tlačidlám myši sekvencie makier a konfigurovať ďalšie nastavenia myši.

# **Osvetlenie**

Po výbere karty Lighting (Osvetlenie) môžete konfigurovať dve zóny osvetlenia. Je možné ich konfigurovať individuálne.

- **1.** Vyberte režim osvetlenia.
- **2.** Pre konfiguráciu zvoleného režimu prejdite do príslušnej časti.
	- Statický režim na strane 2
	- Režim animácie na strane 2
	- [Režim DPI na strane 3](#page-6-0)

## **Statický režim**

Vyberte farbu pre zónu.

- **1.** Vyberte zónu.
- **2.** Vyberte položku **STATIC** (STATICKÉ).
- **3.** Zvoľte farbu.
	- **BASIC** (ZÁKLADNÉ) V ponuke vyberte farbu.
	- **ADVANCED** (ŠPECIÁLNE) Pomocou posúvačov **Hue** (Odtieň) a **Brightness** (Jas) môžete vybrať presnú farbu.
- **4.** Ak chcete uložiť zmeny, vyberte položku **Apply** (Použiť). Ak sa chcete vrátiť na začiatok postupu, vyberte **Discard changes** (Zahodiť zmeny).

## **Režim animácie**

Vyberte vzor osvetlenia myši.

- **1.** Vyberte zónu.
- **2.** Vyberte položku **ANIMATION** (ANIMÁCIA).
- **3.** Vyberte niektorý efekt.
- <span id="page-6-0"></span>● **Color Cycle** (Farebný cyklus) – Hladko prechádza medzi dvoma až štyrmi farbami.
- **Breathing** (Pulzovanie) Zoslabne a zosilní sa.
- **Blinking** (Blikanie) Postupne prepína medzi dvoma až štyrmi farbami.
- **4.** Vyberte farebnú schému.
	- **THEMES** (TÉMY) Vyberte prednastavenú farebnú schému **OMEN Volcano** (OMEN Vulkán), **OMEN Jungle** (OMEN Prales) alebo **OMEN Ocean** (OMEN Oceán).
	- **CUSTOM** (VLASTNÉ) Vyberte svoju vlastnú farebnú schému. Môžete vybrať až štyri farby.
		- **BASIC** (ZÁKLADNÉ) V ponuke vyberte farbu.
		- **ADVANCED** (ŠPECIÁLNE) Pomocou posúvačov **Hue** (Odtieň) a **Brightness** (Jas) môžete vybrať presnú farbu.
- **5.** V poli **Speed** vyberte rýchlosť animácie.
- **6.** Ak chcete uložiť zmeny, vyberte položku **Apply** (Použiť). Ak sa chcete vrátiť na začiatok postupu, vyberte **Discard changes** (Zahodiť zmeny).

## **Režim DPI**

Povolením svetla sa zobrazia aktuálne nastavenia DPI.

- **<sup>2</sup> POZNÁMKA:** Povolenie alebo vypnutie indikátora DPI na karte nastavení neovplyvní tento režim.
	- **1.** Vyberte zónu.
	- **2.** Vyberte položku **DPI**.
	- **3.** Ak chcete uložiť zmeny, vyberte položku **Apply** (Použiť). Ak sa chcete vrátiť na začiatok postupu, vyberte **Discard changes** (Zahodiť zmeny).

# **Makrá**

Ak chcete vytvoriť makrá a priradiť ich tlačidlám myši, vyberte kartu **Macros** (Makrá).

**POZNÁMKA:** Pri prvom otvorení karty Macro sa spustí tutoriál. Pri sledovaní tutoriálu sa riaďte pokynmi na obrazovke. Voľbou **View later** (Zobraziť neskôr) môžete zatvoriť prezentáciu.

Makro je postupnosť stlačení klávesov, ktorá sa vykoná po kliknutí tlačidlom myši.

Priradiť môžete až štyri makrá, **M1** až **M4**. Každé makro je obmedzené na 47 operácii v postupnosti stlačení klávesov.

Existuje zoznam obsahujúci všetky vami vytvorené makrá, ktoré sa môžu priradiť tlačidlu M myši alebo klávesu P-na klávesnici. Voľbou **MOUSE** (MYŠ) sa zobrazia len makrá myši.

Ak chcete vymazať všetky priradené makrá, vyberte možnosť **Restore defaults** (Obnoviť predvolené).

## **Vytvorenie makra**

**1.** Zvoľte možnosť **Create new** (Vytvoriť nové).

– alebo –

Vyberte niektoré tlačidlo M a z kontextovej ponuky vyberte možnosť **New** (Nové).

**2.** Vyberte režim makra.

- <span id="page-7-0"></span>**SHORTCUT** (ODKAZ) – Vytvorí skratku s kombináciou stlačení klávesov.
- **MULTI-KEY** (VIACNÁSOBNÝ KLÁVES) Zaznamená kombináciu stlačení klávesov a kliknutí myšou s prispôsobiteľnými zaznamenanými alebo pevnými oneskoreniami.
- **LAUNCHER** (SPÚŠŤAČ) Spustí aplikáciu alebo hru.
- **TEXT** (TEXT) Vloží vlastnú textovú správu na automatizáciu konverzácie počas hry.
- **3.** Zadajte **Macro name** (Názov makra).
- **4.** Zadajte postupnosť stlačení klávesov.
	- Ak ste vybrali možnosť SHORTCUT, v poli **Key combination** (Kombinácia klávesov) stlačte klávesy v poradí, ako sa majú vykonať.
	- Ak ste vybrali možnosť MULTI-KEY, zadajte počet slučiek (až do 999). Potom v poli **Input sequence**  (Vstupná sekvencia) vyberte **Recorded delay** (Zaznamenané oneskorenie) (skutočné oneskorenie medzi vami stlačených klávesov), **Fixed delay** (Pevné oneskorenie) (zadajte hodnotu do 99999 ms) alebo **No delay** (Bez oneskorenia). Vyberte možnosť **Record** (Záznam), zadajte postupnosť stlačení klávesov a vyberte položku **Stop recording** (Zastaviť nahrávanie). Môžete vybrať ľubovoľnú časť postupnosti a vymazať ju, alebo pridať alebo nahradiť kláves.

**POZNÁMKA:** Pre každý kláves sa zaznamená stlačenie aj uvoľnenie.

- Ak ste vybrali možnosť LAUNCHER, zadajte názov **aplikácie**, ktorá sa má otvoriť.
- **Ak ste vybrali možnosť TEXT, zadajte Key modifier (Modifikačný kláves) (kláves, ktorý makro stlačí** pred vložením vlastného textu) a zadajte **Custom text** (Vlastný text).
- **5.** Ak chcete uložiť zmeny, vyberte položku **Apply** (Použiť). Ak sa chcete vrátiť na začiatok postupu, vyberte **Discard changes** (Zahodiť zmeny).
- **6.** Ak ste v kroku 1 nevybrali tlačidlo M, potiahnite a pustite makro zo zoznamu makier na niektoré tlačidlo M.

# **Úprava makra**

- **1.** Vyberte tlačidlo M a vyberte príkaz **Edit** (Upraviť) z kontextovej ponuky.
- **2.** Upravte makro. Pozrite si časť [Vytvorenie makra na strane 3.](#page-6-0)
- **3.** Ak chcete uložiť zmeny, vyberte položku **Apply** (Použiť). Ak sa chcete vrátiť na začiatok postupu, vyberte **Discard changes** (Zahodiť zmeny).

#### **Priradenie makra**

Jedno makro môžete priradiť až trom tlačidlám.

Makro môžete priradiť tlačidlu ktorýmkoľvek z nasledujúcich spôsobov:

**▲** Vyberte makro zo zoznamu, potom potiahnite a pustite makro na tlačidlo.

– alebo –

- **1.** Vyberte niektoré tlačidlo M a vyberte **Assign** (Priradiť) z kontextovej ponuky.
- **2.** Vyberte makro a potom položku **Apply** (Použiť).

## **Nastavenia**

Voľbou karty nastavení môžete konfigurovať tieto nastavenia:

- **Sensitivity (DPI)** (Citlivosť (DPI)) Konfigurácia rozlíšenia pohybu myši v bodoch na palec. Vyberte nastavenie z rozsahu 400 až 16 000.
- **Polling rate (Hz)** (Rýchlosť vzorkovania (Hz)) Konfigurácia intervalu, ako často sa hlási poloha myši do počítača. Vyberte nastavenie z rozsahu 125 až 1000.
- **Liftoff distance** (Vzdialenosť zdvihnutia) Nastavenie vzdialenosti, o ktorú možno myš zdvihnúť z povrchu predtým, než snímač zastaví sledovanie. Vyberte hodnotu **LOW** (NÍZKA) alebo **HIGH** (VYSOKÁ).
- **DPI indicator** (Indikátor DPI) Povolenie alebo zakázanie kontrolky DPI rolovacom koliesku myši. Ak je povolené, rozsvieti sa, keď sa zmení nastavenie DPI.
- **▲** Ak chcete obnoviť predvolené nastavenia, kliknite na možnosť **Restore defaults** (Obnoviť predvolené).

# <span id="page-9-0"></span>**3 Používanie tlačidiel**

Na zmenu nastavení myši sa môžu používať tlačidlá myši. Zóna 1 Zóna 2 A **Akcia Popis** Kliknite tlačidlami **1** +**2** + **4** (tlačidlo nastavení DPI). Zmení intenzitu svetiel zo 100 % na 75 %, 50% až 25%. Stlačte a podržte tlačidlo **1** + **2** a kliknite pravým tlačidlom myši. Povolí alebo zakáže funkciu makro. Ak je povolená, indikátor bude svetlejší na dve sekundy. Ak je zakázaná, indikátor bude menej svetlý na dve sekundy. Kliknite tlačidlami **1** + **2** + **3** (rolovacie koliesko). Prepína vzdialenosť zdvihnutia medzi hodnotami 2 mm (nízka) a 3 mm (vysoká). Stlačte a podržte tlačidlá **1** + **2** a kliknite. Zmení frekvenciu hlásení z 1000 Hz na 500 Hz, 250 Hz a 125 Hz. Stlačte a podržte tlačidlá **1** + **2** a rolujte nahor. Mení efekt osvetlenia zóny 1 z pulzovania na blikanie, farebný cyklus, režim DPI, vypnuté a statické. Stlačte a podržte tlačidlá **1** + **2** a rolujte nadol. Mení efekt osvetlenia zóny 2 z pulzovania na blikanie, farebný cyklus, režim DPI, vypnuté a statické. Stlačte a podržte tlačidlá **1** + **2**, pripojte kábel USB a pokračujte Obnovenie predvolených nastavení. stlačením a podržaním na tri sekundy.

# <span id="page-10-0"></span>**4 Prístupnosť**

# **Prístupnosť**

Spoločnosť HP pracuje na zapájaní rozmanitosti, začleňovania a pracovno-životnej rovnováhy do podstaty našej spoločnosti, čo sa odráža vo všetkých našich činnostiach. Uvádzame tu niekoľko príkladov, ako používame odlišnosti na vytváranie začleňujúceho prostredia zameraného na prepájanie ľudí na celom svete pomocou technológií.

## **Získanie potrebných technologických nástrojov**

Technológia vám môže pomôcť odpútať váš osobný potenciál. Pomocné technológie odstraňujú prekážky a pomáhajú vám získať nezávislosť v domácnosti, v práci aj v komunite. Pomocné technológie pomáhajú zvyšovať, udržiavať a zlepšovať funkčné možností elektronických a informačných technológií vrátane stolných a prenosných počítačov, tabletov, mobilných telefónov, tlačiarní a ďalších. Ďalšie informácie nájdete v časti [Vyhľadanie najvhodnejšej pomocnej technológie na strane 8](#page-11-0).

## **Náš záväzok**

Spoločnosť HP sa zaviazala poskytovať produkty a služby prístupné pre ľudí so zdravotným postihnutím. Tento záväzok podporuje ciele rozmanitosti v našej spoločnosti a pomáha nám zabezpečiť dostupnosť technologických výhod pre všetkých.

Cieľom prístupnosti v našej spoločnosti je navrhovať, vyrábať a poskytovať na trh výrobky a služby, ktoré môže efektívne používať ktokoľvek vrátane ľudí so zdravotným postihnutím, buď samostatne alebo pomocou vhodných pomocných zariadení.

Aby sme dosiahli tento cieľ, táto Politika prístupnosti obsahuje sedem kľúčových zámerov smerovania krokov našej spoločnosti. Od všetkých manažérov a zamestnancov spoločnosti HP sa očakáva podpora týchto zámerov a ich implementácia v súlade so svojimi úlohami a povinnosťami:

- Pozdvihovanie úrovne povedomia o problémoch prístupnosti v našej spoločnosti a školenie zamestnancov ohľadom navrhovania, výroby, uvádzania na trh a poskytovania prístupných produktov a služieb.
- Vyvinutie pravidiel prístupnosti produktov a služieb a zaviazanie pracovných skupín vyvíjajúcich produkty k implementácii týchto pravidiel podľa konkurenčných, technických a ekonomických možností.
- Zapojenie ľudí so zdravotným postihnutím do vývoja pravidiel prístupnosti a do navrhovania a testovania produktov a služieb.
- Dokumentovanie funkcií zjednodušenia ovládania a sprístupňovanie informácií o našich produktoch a službách v prístupnom tvare.
- Vytvorenie vzťahov s najväčšími poskytovateľmi pomocných technológií a riešení.
- Podpora interného a externého výskumu a vývoja na zlepšenie pomocných technológií v našich produktoch a službách.
- Podpora a prispievanie k priemyselným štandardom a pravidlám prístupnosti.

## <span id="page-11-0"></span>**International Association of Accessibility Professionals (IAAP)**

Asociácia IAAP je nezisková organizácia zameraná na rozvíjanie profesií pracujúcich s prístupnosťou pomocou budovania kontaktov, vzdelávania a certifikácie. Jej cieľom je pomáhať profesionálom pracujúcim s prístupnosťou rozvíjať a napredovať vo svojej kariére a umožniť organizáciám lepšie integrovať prístupnosť a zjednodušenie ovládania do svojich produktov a infraštruktúry.

Spoločnosť HP je zakladajúcim členom a pripojili sme sa k ostatným organizáciám za účelom posúvania oblasti prístupnosti vpred. Tento záväzok podporuje ciele prístupnosti v našej spoločnosti spočívajúce v navrhovaní, vyrábaní a uvádzaní na trh produktov a služieb, ktoré môžu efektívne použivať osoby so zdravotným postihnutím.

Asociácia IAAP posilní našu profesiu vďaka globálnemu prepájaniu jednotlivcov, študentov a organizácií, aby sa mohli od seba navzájom učiť. Ak sa chcete dozvedieť viac, navštívte stránku <http://www.accessibilityassociation.org> a zapojte sa do online komunity, prihláste sa k odberu noviniek a prečítajte si informácie o možnostiach členstva.

## **Vyhľadanie najvhodnejšej pomocnej technológie**

Všetci, vrátane ľudí so zdravotným postihnutím alebo vekovým obmedzením, by mali byť schopní komunikovať, vyjadrovať svoje ja a prepájať sa so svetom pomocou technológie. Spoločnosť HP sa zaviazala zvyšovať povedomie o prístupnosti v rámci našej spoločnosti aj medzi našimi zákazníkmi a partnermi. Či už ide o zväčšenie písma, ktoré uľahčuje očiam, rozpoznávanie hlasu, ktoré uľahčí vaším rukám, alebo akúkoľvek inú pomocnú technológiu pomáhajúcu vo vašej konkrétnej situácii, široká ponuka rozličných pomocných technológií uľahčuje používanie produktov spoločnosti HP. Ako si vybrať?

#### **Vyhodnotenie potrieb**

Technológia vám môže pomôcť odpútať váš potenciál. Pomocné technológie odstraňujú prekážky a pomáhajú vám získať nezávislosť v domácnosti, v práci aj v komunite. Pomocné technológie (AT) pomáhajú zvyšovať, udržiavať a zlepšovať funkčné možností elektronických a informačných technológií vrátane stolných a prenosných počítačov, tabletov, mobilných telefónov, tlačiarní a ďalších.

Môžete si vybrať z mnohých produktov pomocných technológií. Vaše vyhodnotenie pomocných technológií by malo zahŕňať vyhodnotenie viacerých produktov, zodpovedanie svojich otázok a výber najlepšieho riešenia vašej situácie. Zistíte, že odborníci kvalifikovaní na vyhodnotenie pomocných technológií pôsobia v rôznych oblastiach vrátane certifikovaných odborníkov vo fyzioterapii, ergoterapii, logopédii a ďalších odborných oblastiach. Ostatní môžu tiež poskytnúť potrebné informácie aj bez certifikácie alebo licencie. Danej osoby sa pýtajte na skúsenosti, odbornosť a poplatky, aby ste zistili, či vám pomôže s vašimi potrebami.

#### **Zjednodušenie ovládania počítačov a tabletov spoločnosti HP**

Nasledujúce odkazy poskytujú informácie o funkciách zjednodušenia ovládania a pomocných technológií, ktoré sú súčasťou rôznych produktov spoločnosti HP, ak sa vzťahujú na daný produkt. Tieto zdroje vám pomôžu vybrať si konkrétne funkcie pomocných technológií a produkty najvhodnejšie vo vašej situácii.

- [HP Elite x3 Možnosti zjednodušenia ovládania \(Windows 10 Mobile\)](http://support.hp.com/us-en/document/c05227029)
- [Počítače HP Možnosti zjednodušenia ovládania Windows 7](http://support.hp.com/us-en/document/c03543992)
- [Počítače HP Možnosti zjednodušenia ovládania Windows 8](http://support.hp.com/us-en/document/c03672465)
- [Počítače HP Možnosti zjednodušenia ovládania Windows 10](http://support.hp.com/us-en/document/c04763942)
- Tablety HP Slate 7 Zapnutie funkcií zjednodušenia ovládania na vašom tablete HP (Android 4.1/Jelly [Bean\)](http://support.hp.com/us-en/document/c03678316)
- [Počítače HP SlateBook Zapnutie funkcií zjednodušenia ovládania \(Android 4.3, 4.2/Jelly Bean\)](http://support.hp.com/us-en/document/c03790408)
- <span id="page-12-0"></span>● [Počítače HP Chromebook – Zapnutie funkcií zjednodušenia ovládania na vašom počítači Chromebook](http://support.hp.com/us-en/document/c03664517) [alebo Chromebox \(Chrome OS\)](http://support.hp.com/us-en/document/c03664517)
- [Nákup produktov HP periférne zariadenia k produktom spoločnosti HP](http://store.hp.com/us/en/ContentView?eSpotName=Accessories&storeId=10151&langId=-1&catalogId=10051)

Ak potrebujete ďalšiu podporu ohľadom funkcií zjednodušenia ovládania na vašom produkte HP, pozrite si [Kontaktovanie podpory na strane 13.](#page-16-0)

Ďalšie odkazy na externých partnerov a poskytovateľov, ktorí vám môžu poskytnúť ďalšiu pomoc:

- [Informácie o zjednodušení ovládania produktov Microsoft \(Windows 7, Windows 8, Windows 10,](http://www.microsoft.com/enable)  Microsoft Office)
- [Informácie o zjednodušení ovládania produktov Google \(Android, Chrome, Google Apps\)](http://www.google.com/accessibility/products)
- [Pomocné technológie podľa typu postihnutia](http://www8.hp.com/us/en/hp-information/accessibility-aging/at-product-impairment.html)
- [Pomocné technológie podľa typu produktu](http://www8.hp.com/us/en/hp-information/accessibility-aging/at-product-type.html)
- [Dodávatelia pomocných technológii s opisom produktov](http://www8.hp.com/us/en/hp-information/accessibility-aging/at-product-descriptions.html)
- [Assistive Technology Industry Association \(ATIA\)](http://www.atia.org/)

# **Štandardy a legislatíva**

## **Štandardy**

Výbor USA pre bezbariérovosť vytvoril Časť 508 štandardov Federal Acquisition Regulation (FAR), aby riešil prístup osôb s fyzickým, senzorickým alebo kognitívnym postihnutím k informačným a komunikačným technológiám (IKT). Tieto štandardy obsahujú technické kritériá určené pre rôzne typy technológií ako aj požiadavky na výkon so zameraním na funkčné vlastnosti pokrytých produktov. Špecifické kritériá pokrývajú softvérové aplikácie a operačné systémy, webové informácie a aplikácie, počítače, telekomunikačné produkty, video a multimédiá a samostatné uzatvorené produkty.

#### **Mandát 376 – EN 301 549**

Štandard EN 301 549 bol vytvorený Európskou úniou v rámci Mandátu 376 ako základ online nástrojov na verejné obstarávanie produktov informačných a komunikačných technológií (IKT). Tento štandard definuje funkčné požiadavky na prístupnosť týkajúce sa IKT produktov a služieb spolu s predpísanými postupmi testovania a metodikami hodnotenia jednotlivých požiadaviek na prístupnosť.

#### **Web Content Accessibility Guidelines (WCAG)**

Pravidlá Web Content Accessibility Guidelines (WCAG) od iniciatívy Web Accessibility Initiative (WAI) konzorcia W3C pomáha dizajnérom a vývojárom webových stránok lepšie napĺňať potreby osôb so zdravotným postihnutím alebo vekovými obmedzeniami. Pravidlá WCAG posúvajú prístupnosť na celý rozsah webového obsahu (text, obrázky, zvuk, video) a webových aplikácií. Pravidlá WCAG možno presne otestovať, sú ľahko pochopiteľné a použiteľné a umožňujú webovým vývojárom flexibilné inovácie. Pravidlá WCAG 2.0 boli tiež schválené ako štandard [ISO/IEC 40500:2012.](http://www.iso.org/iso/iso_catalogue/catalogue_tc/catalogue_detail.htm?csnumber=58625/)

Pravidlá WCAG sa špecificky zaoberajú prekážkami v používaní webu týkajúcimi sa osôb so zrakovými, sluchovými, fyzickými, kognitívnymi alebo neurologickými postihnutiami a starších používateľov webu s potrebami zjednodušenia ovládania. Pravidlá WCAG 2.0 definujú vlastnosti prístupného obsahu:

- **Vnímateľný** (napríklad prostredníctvom alternatívneho textu k obrázkom, titulkom k zvuku, úpravy zobrazenia a farebného kontrastu)
- **Ovládateľný** (napríklad prostredníctvom ovládania klávesnicou, farebného kontrastu, časovania vstupu, umožnenia navigácie a obmedzenia nebezpečenstva vyvolania záchvatu)
- <span id="page-13-0"></span>● **Pochopiteľný** (napríklad prostredníctvom čitateľnosti, predvídateľnosti a pomoci so vstupom)
- **Robustný** (napríklad prostredníctvom kompatibility s pomocnými technológiami)

## **Legislatíva a predpisy**

Dôležitosť oblasti prístupnosti informačných technológií a informácií v legislatíve narastá. Táto časť obsahuje odkazy na informácie ohľadom kľúčových zákonov, predpisov a štandardov.

- [Spojené štáty americké](http://www8.hp.com/us/en/hp-information/accessibility-aging/legislation-regulation.html#united-states)
- **[Kanada](http://www8.hp.com/us/en/hp-information/accessibility-aging/legislation-regulation.html#canada)**
- **[Európa](http://www8.hp.com/us/en/hp-information/accessibility-aging/legislation-regulation.html#europe)**
- **[Veľká Británia](http://www8.hp.com/us/en/hp-information/accessibility-aging/legislation-regulation.html#united-kingdom)**
- **[Austrália](http://www8.hp.com/us/en/hp-information/accessibility-aging/legislation-regulation.html#australia)**
- **[Svet](http://www8.hp.com/us/en/hp-information/accessibility-aging/legislation-regulation.html#worldwide)**

#### **Spojené štáty americké**

Časť 508 zákona Rehabilitation Act nariaďuje vládnym úradom, že musia identifikovať, ktoré štandardy sa vzťahujú na obstarávanie IKT, vykonávať prieskum trhu za účelom zistenia dostupnosti prístupných produktov a služieb a dokumentovať výsledok svojho prieskumu trhu. Nasledujúce zdroje poskytujú pomoc s naplnením požiadaviek Časti 508:

- [www.section508.gov](https://www.section508.gov/)
- **[Buy Accessible](https://buyaccessible.gov)**

Výbor USA pre bezbariérovosť v súčasnosti aktualizuje Štandardy Časti 508. Tieto snahy pokrývajú nové technológie a ďalšie oblasti, v ktorých je potrebné štandardy upraviť. Ďalšie informácie nájdete na stránke [Section 508 Refresh.](http://www.access-board.gov/guidelines-and-standards/communications-and-it/about-the-ict-refresh)

Časť 255 zákona Telecommunications Act požaduje, aby boli telekomunikačné produkty a služby prístupné osobám so zdravotným postihnutím. Predpisy FCC pokrývajú všetko hardvérové a softvérové vybavenie telefónnej siete a telekomunikačné zariadenia používané v domácnosti a v kancelárii. Medzi tieto zariadenia patria telefóny, bezdrôtové telefóny, faxy, odkazovače a pagery. Predpisy FCC tiež pokrývajú základné a špeciálne telekomunikačné služby vrátane bežných telefónnych hovorov, čakajúceho hovoru, rýchlej voľby, presmerovania hovoru, počítačovej pomoci s adresárom, monitorovania hovoru, sledovania hovoru a opakovaného vytáčania ako aj hlasovej schránky a interaktívnych hlasových odpovedacích systémov, ktoré volajúcim poskytujú ponuku volieb. Ďalšie informácie nájdete na stránke [Federal Communication Commission](http://www.fcc.gov/guides/telecommunications-access-people-disabilities)  [Section 255 information](http://www.fcc.gov/guides/telecommunications-access-people-disabilities).

#### **21st Century Communications and Video Accessibility Act (CVAA)**

Zákon CVAA aktualizuje federálny komunikačný zákon s účelom zvýšiť prístup osôb so zdravotným postihnutím k modernej komunikácii, pričom aktualizuje zákony o prístupnosti zavedené v 80-tych a 90-tych rokoch o nové digitálne, širokopásmové a mobilné inovácie. Predpisy sú presadzované komisiou FCC a sú zdokumentované v zbierke 47 CFR v Časti 14 a Časti 79.

● [Príručka FCC k zákonu CVAA](https://www.fcc.gov/consumers/guides/21st-century-communications-and-video-accessibility-act-cvaa)

Ďalšia legislatíva a iniciatívy v USA

● [Americans with Disabilities Act \(ADA\), Telecommunications Act, Rehabilitation Act a ďalšie zákony](http://www.ada.gov/cguide.htm)

#### <span id="page-14-0"></span>**Kanada**

Zákon Accessibility for Ontarians with Disabilities Act bol zavedený za účelom vývoja a implementácie štandardov prístupnosti, aby boli tovary, služby a zariadenia prístupné obyvateľom provincie Ontario so zdravotným postihnutím a aby boli osoby s postihnutím začlenené do vývoja štandardov prístupnosti. Prvý štandard zákona AODA sa týka služieb zákazníkom. Zároveň sa však vyvíjajú aj štandardy dopravy, zamestnávania, informácií a komunikácie. Zákon AODA sa vzťahuje na vládu provincie Ontario, legislatívne zhromaždenie, každú stanovenú organizáciu verejného sektora a na každú ďalšiu osobu alebo organizáciu, ktorá poskytuje tovary, služby alebo zariadenia verejnosti alebo na ďalšie tretie strany, ktoré majú aspoň jedného zamestnanca v provincii Ontario. Opatrenia týkajúce sa prístupnosti sa musia implementovať do 1. januára 2025. Ďalšie informácie nájdete na stránke [Accessibility for Ontarians with Disability Act \(AODA\)](http://www8.hp.com/ca/en/hp-information/accessibility-aging/canadaaoda.html).

#### **Európa**

EÚ Mandát 376 ETSI technická správa ETSI DTR 102 612: Bol zverejnený dokument "Ľudské faktory (HF); Európske požiadavky na verejné obstarávanie výrobkov a služieb z oblasti IKT spĺňajúcich požiadavky bezbariérovosti (Mandát Európskej komisie M 376, Fáza 1)".

Pozadie: Tri európske organizácie pre normalizáciu vytvorili dva paralelné projektové tímy na vykonanie práce stanovenej v správe Európskej komisie "Mandát 376 organizáciám CEN, CENELEC a ETSI na Podporu požiadaviek bezbariérovosti na verejné obstarávanie výrobkov a služieb z oblasti IKT."

Pracovná skupina špecialistov na ľudské faktory ETSI TC 333 vyvinula správu ETSI DTR 102 612. Ďalšie informácie o práci skupiny STF333 (napríklad referenčný rámec, špecifikáciu podrobných pracovných úloh, časový plán práce, predchádzajúce návrhy, zoznam prijatých komentárov a možnosť kontaktu pracovnej skupiny) nájdete na stránke [Special Task Force 333.](https://portal.etsi.org/home.aspx)

Časti týkajúce sa vyhodnotenia vhodných schém testovania a zhody boli vykonané v paralelnom projekte opísanom v dokumente CEN BT/WG185/PT. Ďalšie informácie získate na webovej stránke projektového tímu CEN. Tieto dva projekty sú úzko koordinované.

- [Projektový tím CEN](http://www.econformance.eu)
- [Mandát Európskej komisie k e-prístupnosti \(PDF 46 kB\)](http://www8.hp.com/us/en/pdf/legislation_eu_mandate_tcm_245_1213903.pdf)
- [Komisia sa zaoberá e-prístupnosťou](https://www.euractiv.com/)

#### **Spojené kráľovstvo**

Aby sa zabezpečila prístupnosť webových stránok pre nevidiacich používateľov a používateľov s postihnutím v Spojenom kráľovstve, v roku 1995 bol zavedený zákon Disability Discrimination Act (DDA).

[Pravidlá W3C UK](http://www.w3.org/WAI/Policy/#UK/)

#### **Austrália**

Austrálska vláda oznámila plán implementácie pravidiel [Web Content Accessibility Guidelines 2.0.](http://www.w3.org/TR/WCAG20/)

Všetky webové stránky austrálskej vlády budú od roku 2012 vyžadovať úroveň zhody A a od roku 2015 úroveň Dvojité A. Nový štandard nahrádza štandard WCAG 1.0, ktorý bol uvedený ako povinná požiadavka na vládne organizácie v roku 2000.

#### **Svet**

- [JTC1 Special Working Group on Accessibility \(SWG-A\)](http://www.jtc1access.org/)
- **[G3ict: The Global Initiative for Inclusive ICT](http://g3ict.com/)**
- <span id="page-15-0"></span>[Talianska legislatíva týkajúca sa prístupnosti](http://www.pubbliaccesso.gov.it/english/index.htm)
- [W3C Web Accessibility Initiative \(WAI\)](http://www.w3.org/WAI/Policy/)

# **Užitočné zdroje a odkazy ohľadom prístupnosti**

Nasledujúce organizácie môžu byť dobrým zdrojom informácií o zdravotných postihnutiach a vekových obmedzeniach.

**POZNÁMKA:** Nejde o úplný zoznam. Tieto organizácie sú uvedené len na informačné účely. Spoločnosť HP nepreberá žiadnu zodpovednosť za informácie alebo kontakty, ktoré sa vyskytujú na Internete. Uvedenie na tejto stránke nepredstavuje odporúčanie od spoločnosti HP.

## **Organizácie**

- American Association of People with Disabilities (AAPD)
- The Association of Assistive Technology Act Programs (ATAP)
- Hearing Loss Association of America (HLAA)
- Information Technology Technical Assistance and Training Center (ITTATC)
- Lighthouse International
- National Association of the Deaf
- **National Federation of the Blind**
- Rehabilitation Engineering & Assistive Technology Society of North America (RESNA)
- Telecommunications for the Deaf and Hard of Hearing, Inc. (TDI)
- W3C Web Accessibility Initiative (WAI)

## **Vzdelávacie inštitúcie**

- California State University, Northridge, Center on Disabilities (CSUN)
- University of Wisconsin Madison, Trace Center
- University of Minnesota computer accommodations program

## **Ďalšie informačné zdroje ohľadom zdravotných postihnutí**

- ADA (Americans with Disabilities Act) Technical Assistance Program
- **Business & Disability network**
- **EnableMart**
- Európske fórum zdravotne postihnutých
- **Job Accommodation Network**
- Microsoft Enable
- U.S. Department of Justice A Guide to disability rights Laws

## <span id="page-16-0"></span>**Odkazy spoločnosti HP**

[Náš kontaktný formulár](https://h41268.www4.hp.com/live/index.aspx?qid=11387) 

[HP príručka pohodlia a bezpečnosti](http://www8.hp.com/us/en/hp-information/ergo/index.html)

[HP predaje verejnému sektoru](https://government.hp.com/)

# **Kontaktovanie podpory**

**<sup>2</sup> POZNÁMKA:** Technická podpora je k dispozícii len v angličtine.

- Nepočujúci zákazníci a zákazníci s postihnutím sluchu, ktorí majú otázky o technickej podpore alebo prístupnosti produktov spoločnosti HP:
	- Zavolajte na telefónne číslo +1 (877) 656-7058 pomocou rozhrania TRS/VRS/WebCapTel od pondelka do piatka, 6:00 až 21:00 (časové pásmo GMT–6).
- Zákazníci s inými postihnutiami alebo vekovými obmedzeniami, ktorí majú otázky o technickej podpore alebo prístupnosti produktov spoločnosti HP, môžu použiť niektorú z týchto možností:
	- Zavolajte na telefónne číslo +1 (888) 259-5707 od pondelka do piatka, 6:00 až 21:00 (časové pásmo GMT–6).
	- Vyplňte [Kontaktný formulár pre ľudí so zdravotným postihnutím alebo vekovým obmedzením.](https://h41268.www4.hp.com/live/index.aspx?qid=11387)